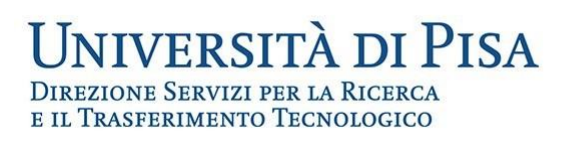

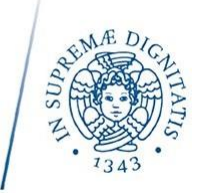

# **Come attivare l'account di google istituzionale**

#### **Come attivare il proprio account istituzionale di google**

L'Università di Pisa ha attivato per studenti, e personale dell'Ateneo i servizi cloud di Google denominati GSuite.

Le credenziali di Ateneo costituiscono la login e la password per accedere al servizio.

Il servizio comprende, tra l'altro, uno spazio illimitato di Google Drive, le applicazioni Google Docs e la piattaforma Google Sites.

Per effettuare il primo accesso, è richiesta l'attivazione attraverso il sito

https://gsuite.signup.unipi.it

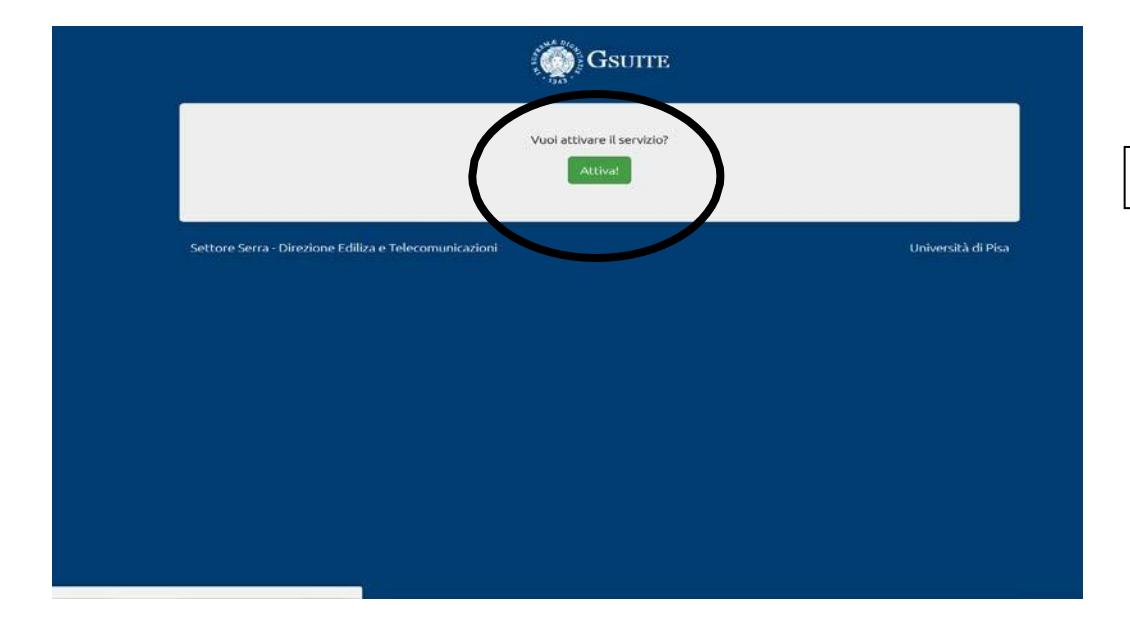

*1 - Cliccare su ATTIVA*

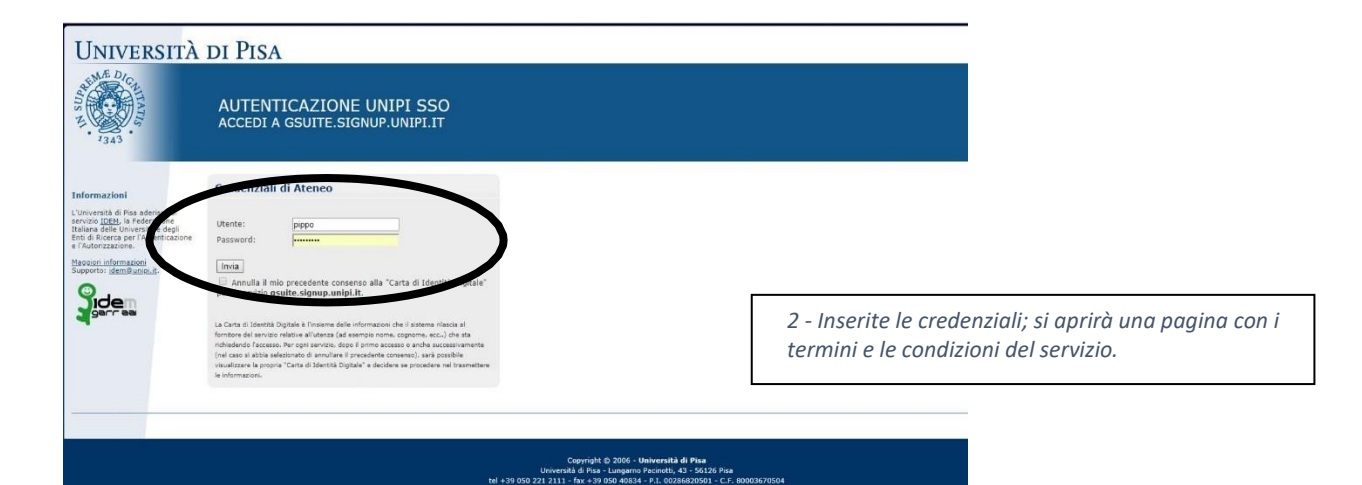

#### $\bigcirc$  Gsurre

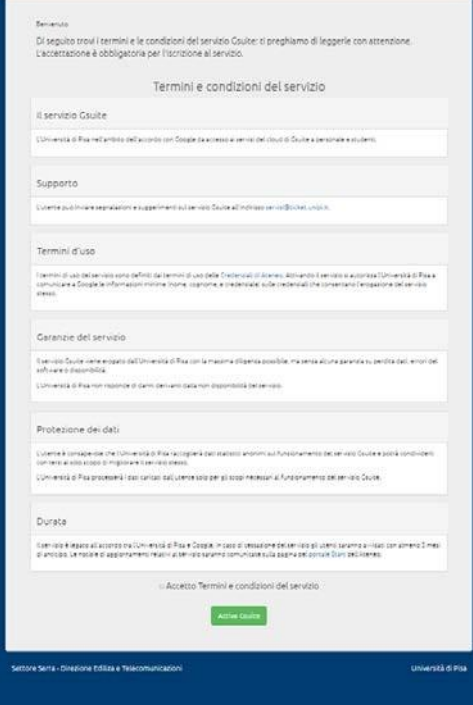

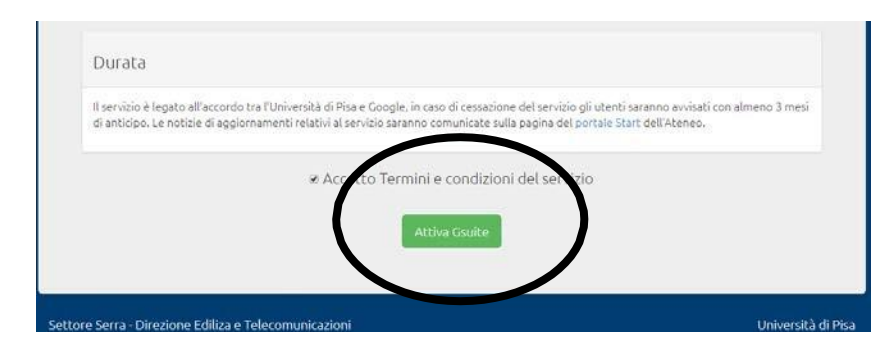

*3 - In basso alla pagina, spuntare la casella "Accetto i termini e le condizioni del servizio" e cliccare su "Attiva Gsuite"*

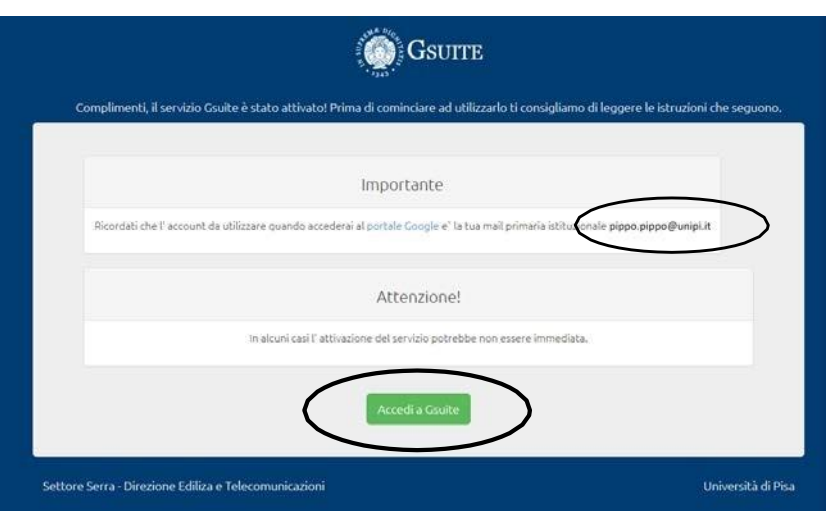

*4 - A questo punto, il sistema ricorda che i servizi gsuite saranno attivati sulla e-mail istituzionale, specificandone l'indirizzo.*

*Cliccare su "Accedi a Gsuite"*

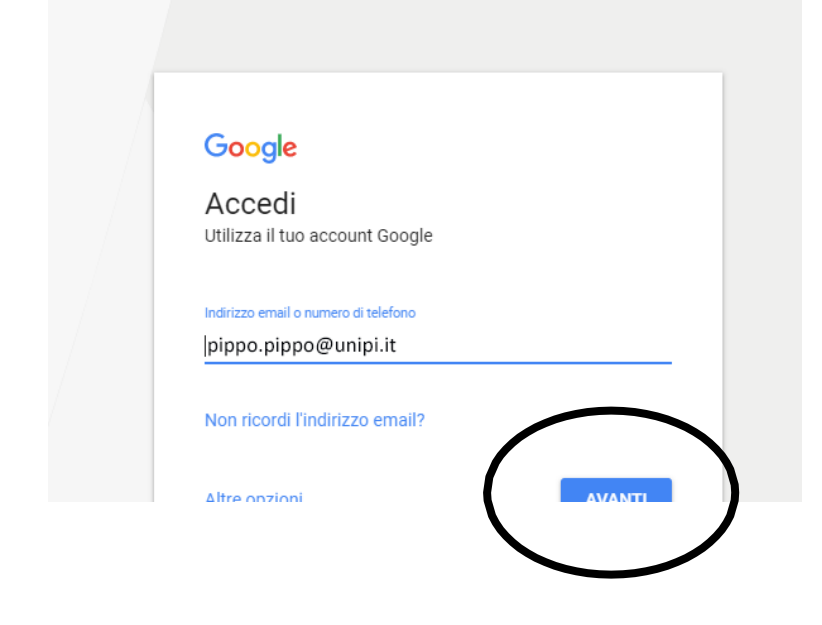

## Google

Benvenuto nel tuo nuovo account

Benvenuto nel tuo nuovo account: pippo pippo@unipi.it L'account è compatibile con tanti servizi<br>Google, ma è il tuo amministratore di unipi.it che decide a quali servizi puoi accedere. Per suggerimenti<br>sull'utilizzo del t

Quando utilizzi servizi Google, il tuo amministratore di dominio ha accesso ai dati del tuo account<br>sara cattani@unipi.it, inclusi i dati memorizzati sull'account nei servizi Google. Puoi avere ulteriori<br>informazioni qui o

venne un arcuro secundo al servizi principali di G Suite, il tuo utilizzo di tali servizi è deglata organizzazione il di accesso ai servizi principali di G Suite, il tuo utilizzo di tali servizi è degle regionalizzazione.

Accetta

*5 - Si aprirà la schermata per l'accesso ai servizi di google, dove va inserita la e-mail istituzionale.* Cliccare su "AVANTI"

*6 - Viene richiesto di accettare i termini del servizio.*

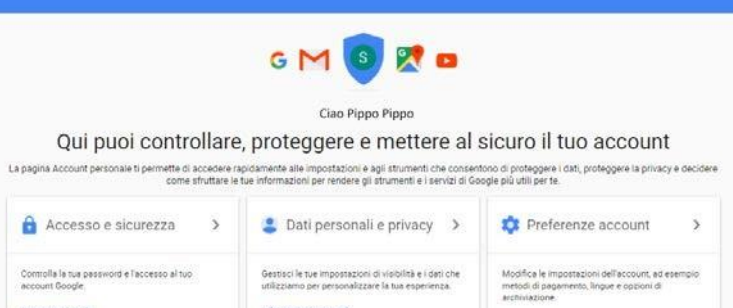

Informazioni personali

Contatti<br>Gestioci le tue attività su Google<br>Impostazioni annunci<br>Controlla i tuoi contenuti

Controlla la tua password e l'accesso al tuo<br>accesso fioogle

Attività del dispositivo ed eventi correlati alla<br>sicorezza<br>App che accedono all'account

Accesso a Google

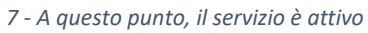

### Una volta attivato, per accedere al servizio è sufficiente usare un qualsiasi Web browser al link [http://accounts.google.com](http://accounts.google.com/)

Payments

Lingua e Strumenti di immissione<br>Accessibilità Accessibilità<br>Il fuo spazio di archiviazione di Google Drive<br>Finanza di colore di controllato

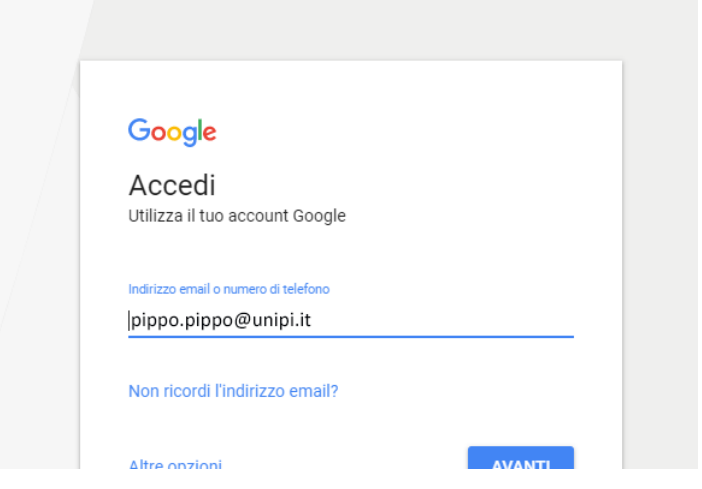

*8 - Per gli accessi successivi ai servizi di google, basterà inserire la propria e-mail istituzionale e, successivamente, le credenziali di Ateneo.*